# DESARROLLO DE UN PROTOTIPO METEOROLÓGICO PARA EL BARRIO VISTA HERMOSA DE LA LOCALIDAD DE CIUDAD BOLÍVAR

# **Carlos Johany Sierra Guzman**

Tecnólogo en Electrónica Universidad Distrital Francisco José de Caldas cjsierrag@correo.udistrital.edu.co Bogotá, Colombia

#### **Yonatan Garzón Melo**

Tecnólogo en Electrónica Universidad Distrital Francisco José de Caldas ygarzonm@correo.udistrital.edu.co Bogotá, Colombia

#### **Luis Fernando Pedraza**

Magister en Ciencias de la Información y las Comunicaciones Docente planta de la Universidad Distrital Francisco José de Caldas lfpedrazam@udistrital.edu.co Bogotá, Colombia

**Tipo:** Reporte de caso

**Fecha de Recepción:** Enero 11 de 2013 **Fecha de Aceptación:** Marzo 19 de 2013

# DEVELOPMENT OF A METEOROLOGICAL PROTOTYPE FOR VISTA HERMOSA NEIGHBORHOOD, FROM CIU- DAD BOLIVAR LOCALITY

# **ABSTRACT**

In this paper we describe the development of a metereological prototype, whose function is to obtain data on weather conditions for Vista Hermosa community. Those climatic variables are determined by middle-range weather sensors and are interpreted by the Arduino open hardware platform. These measurements are identified and stored in a database into a server using a Java application and then they´re displayed on a website of a local network. The respective display has been developed in Joomla CMS, so it can be accessed later by the people of Vista Hermosa community through any WiFi wireless device, in as much as it is transmitted using a Ubiquiti router of the Community Wireless Network from Bogota (RICB) [1].

*Key words:* meteorology, transmission, website, Arduino, JAVA, free technologies.

## **RESUMEN**

En el presente artículo se describe el desarrollo de un prototipo meteorológico, cuya función es la obtención de datos de las condiciones climáticas para la comunidad de Vista Hermosa. Estas variables climatológicas son determinadas por sensores climáticos de mediana gama e interpretadas a través de la plataforma de hardware libre Arduino. Estas mediciones son identificadas y almacenadas en una base de datos en el servidor mediante un aplicativo Java y visualizadas en un sitio web de la red local, la respectiva visualización se ha desarrollado en el gestor de contenidos Joomla, para que pueda ser consultada posteriormente por la comunidad de Vista Hermosa, a través de cualquier dispositivo inalámbrico Wifi, puesto que se transmite haciendo uso de un router Ubiquiti de la Red Inalámbrica Comunitaria de Bogotá (RICB) [1].

*Palabras claves*: meteorología, transmisión, sitio Web, Arduino, JAVA, tecnologías libres.

## **1. INTRODUCCIÓN**

Ciudad Bolívar es la localidad numero 19 de Bogotá, ubicada al suroccidente de la ciudad y al costado izquierdo del rió Tunjuelo (Localidad Tunjuelilo), con más de 9000 hectáreas es la tercera localidad más grande de la ciudad [2]. En esta se encuentra la comunidad de Vista Hermosa que es uno de los barrios de Ciudad Bolívar que cuenta con algunos estudios meteorológicos, como los estudios realizados por el hospital de Vista Hermosa, los cuales permiten hacer seguimiento de las precipitaciones que pueden afectar la salud de los habitantes de la comunidad [3]. Por este motivo el proyecto contribuye al hospital aportando datos obtenidos por el prototipo meteorológico, a los cuales se puede acceder de manera sencilla. Las mediciones climatológicas suministradas por el prototipo son la medición de humedad relativa, temperatura ambiente y presión atmosférica, esto con el fin de complementar los estudios realizados por el hospital [3].

El diseño del prototipo parte de la obtención de las variables climáticas gracias a los sensores meteorológicos. Las lecturas dadas por los sensores son tratadas e interpretadas a través de la plataforma de hardware libre, Arduino [5]. Esta plataforma permite una adecuada interpretación de los sensores y a su vez el envió de los datos a un servidor local a través del puerto USB. Ya en el servidor, las variables son almacenadas en una base de datos creada con el gestor de bases de datos MySQL [6]. Para almacenar y ubicar los datos en la base de datos, se utiliza el lenguaje de programación JAVA [7], el cual permite controlar la comunicación con la plataforma Arduino y el almacenamiento de los datos en MySQL. Tras almacenar las variables climáticas en la base de datos, estas son visualizadas en el sitio Web, el cual fue diseñado sobre un gestor de contenidos Web (Joomla) [8], permitiendo compilar los distintos paquetes y datos suministrados por el administrador del sitio Web. Finalmente, se puede acceder al servidor por medio del protocolo IPv4, gracias a que es transmitido por un router de la RICB [1], que fue configurado para emitir los datos del servidor a cualquier dispositivo con tecnología inalámbrica WI-FI.

#### **2. ANTECEDENTES Y ESTADO DEL ARTE**

Diferentes proyectos contribuyen al desarrollo de este prototipo meteorológico, los cuales permitieron dar una serie de parámetros para un correcto diseño y aplicación del prototipo. Uno de los proyecto que se desarrolló a nivel local, fue el estudio que relacionaba factores meteorológicos y partículas que afectan la salud de las personas en Puente Aranda, a causa de las industrias alojadas en el lugar, este prototipo cuenta con una red de monitoreo de calidad del aire de 15 estaciones meteorológicas que monitorean variables climatológicas (vientos, temperatura, humedad relativa, entre otros).

Para la visualización de los datos obtenidos los ponentes del proyecto utilizaron el lenguaje de programación Java y la librería de OpenGL[9].

A nivel mundial se han realizado proyectos que han contribuido al desarrollo del prototipo meteorológico, como el estudio meteorológico en el volcán de Antisana (Ecuador), que unió diferentes estaciones meteorológicas entre sí, transmitiendo los datos generados por 12 sensores climáticos (viento, nubosidad, humedad, entre otros), comunicados por TCP/IP y GPRS. Los datos obtenidos son almacenados y posteriormente enviados a otras estaciones para su análisis. Para la recolección de los datos generados por cada estación se utilizó comunicación por medio de routers NanoStation 2, con un sistema de repetición entre los puntos o nodos. [10].

En [11], se describe una red experimental que permite el estudio de las comunicaciones frente a condiciones climatológicas. Estas estaciones toman diferentes datos meteorológicos (presión, humedad, precipitaciones y temperatura). Este proyecto implemento una ESAP (estación meteorológica para medidas pluviométricas) y se comunica con otras estaciones a través de redes de telefonía móvil (GSM) y radioenlaces [11].

Por otra parte en Venezuela se desarrollo un

proyecto que utiliza radares meteorológicos, controlados por el instituto INAMEH. Esta es una red de 8 radares meteorológicos los cuales son utilizados para estudios de precipitaciones, rastreo de tormentas y densidad del aire. Estos radares se encuentran enlazados en una red WLAN [12].

# **3. DESCRIPCIÓN DE LAS VARIABLES METEOROLÓGICAS**

El prototipo meteorológico fue diseñado a partir de un grupo de conceptos necesarios para su correcto funcionamiento. Dichos conceptos están relacionados con las variables a medir.

#### **3.1. Humedad relativa**

La humedad relativa [14] es básicamente la cantidad de agua que contiene el aire, expresada en un porcentaje de 0 a 100, donde 0 representa la cantidad más pequeña de moléculas de agua en el aire, y 100 la mayor concentración de agua. La humedad relativa se expresa comúnmente mediante la ecuación (1).

$$
H_r = \frac{P_v}{P_{sat}} \cdot 100\tag{1}
$$

Donde  $P_v$  es la presión parcial del vapor de agua en el aire ambiente, y  $P_{sat}$  es la presión de saturación del vapor de agua, esto respecto a la temperatura del aire.

#### **3.2. Presión atmosférica**

La presión atmosférica [15] es la fuerza por unidad de área que es ejercida por la atmósfera sobre la superficie de la tierra. Este fenómeno aumenta a medida que se está más cerca a la altura del nivel del mar. La presión atmosférica se mide en atmósferas (atm), en Pascales (pa), libras por pulgada cuadrada (psi) y finalmente en bares (bar).

#### **3.3. Temperatura ambiente**

La temperatura básicamente, es la cantidad de energía térmica que tiene cualquier cuerpo o sustancia. Cuando se hace referencia a la temperatura ambiente [16] se hace referencia a la energía térmica que presenta la atmósfera que rodea al ambiente. La medida en la que el prototipo expresará la temperatura, será en grados centígrados, aunque también se puede expresar en grados Fahrenheit.

#### **4. DESARROLLO DEL PROTOTIPO METEOROLÓGICO**

En esta sección se describe el funcionamiento del prototipo meteorológico en tres etapas, como se puede observar en la figura 1.

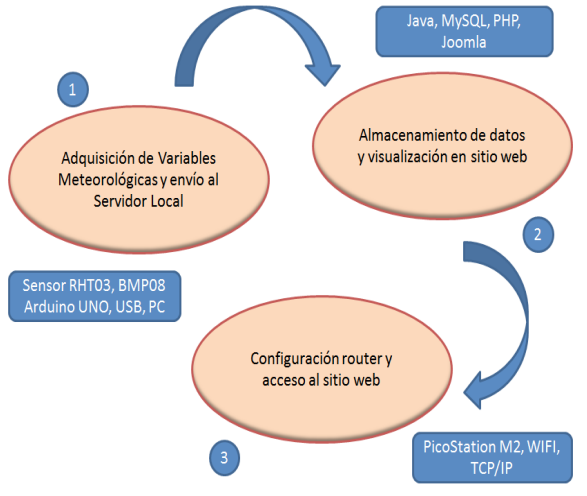

**Figura 1.** Estructura del prototipo meteorológico.

#### **4.1. Adquisición de variables meteorológicas y envío al servidor local**

Para medir los fenómenos atmosféricos de humedad relativa, temperatura ambiente y presión atmosférica se utilizaron dos sensores de mediana gama. Se utilizó el sensor de humedad y temperatura RHT03 [17] y el sensor de presión atmosférica BMP085 [18].

Los sensores se comunican con el servidor a través de la plataforma de hardware libre Arduino UNO R3 [5], tal como se presenta en la figura 2, esta plataforma cuenta con un microcontrolador ATMega328 [19].

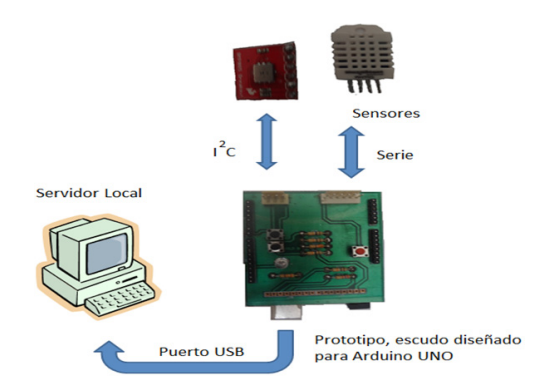

**Figura 2.** Proceso de adquisición de variables medidas.

La interpretación de la información del sensor RHT03, se realiza a través de una de las entradas digitales del sistema Arduino. Esta se configura de tal manera que pueda interpretar la trama de bits que contiene la información de las variables humedad y temperatura.

La interpretación del la información del sensor de presión BMP085, es posible a través de la comunicación I2C del sistema Arduino. Básicamente la lectura del sensor, se inicia al enviar una serie de valores fijos, y realizar una serie de operaciones lógicas para obtener el valor de presión. El algoritmo está descrito en la hoja de datos del sensor BMP085 [20].

Luego de obtener los datos de cada sensor, estos son almacenados en variables temporales en el sistema Arduino, y posteriormente son enviados utilizando el puerto USB del Arduino hacia el servidor. El servidor es quien establece la comunicación con el microcontrolador como se muestra en el diagrama de flujo de la figura 3.

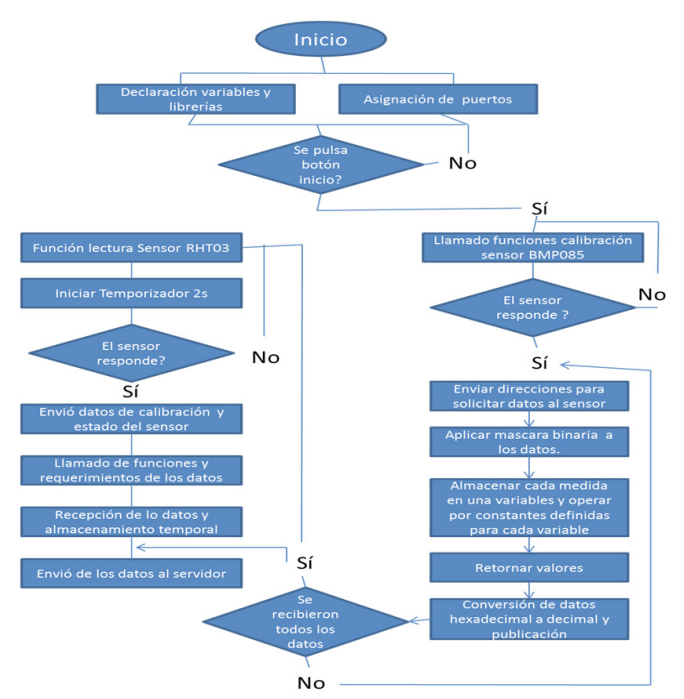

**Figura 3.** Diagrama de flujo de los procesos del microcontrolador.

# **4.2. Almacenamiento de los datos y visualización en el sitio Web**

Para almacenar los datos obtenidos de los sensores en el servidor se usa un aplicativo diseñado en JAVA, el cual se encarga de comunicar al servidor con la plataforma Arduino por medio

de la comunicación Serie-USB, obteniendo de esta manera los datos procesados por la plataforma Arduino. Para lograr esto, básicamente se hace uso de las librerías con las que se comunica el entorno de programación de Arduino. Se debe destacar que esta comunicación evita los fallos si ocurre un evento improvisto, puesto

que se implementan estructuras de programación para evitar este tipo de fallos en tiempo real. Tras establecer la comunicación servidor-Arduino, se almacenan los datos en el servidor, el cual usa a Linux como sistema operativo, Apache es el servidor Web, MySQL es el gestor de bases de datos y PHP es el lenguaje de programación Web, tal como se ve en la figura 4.

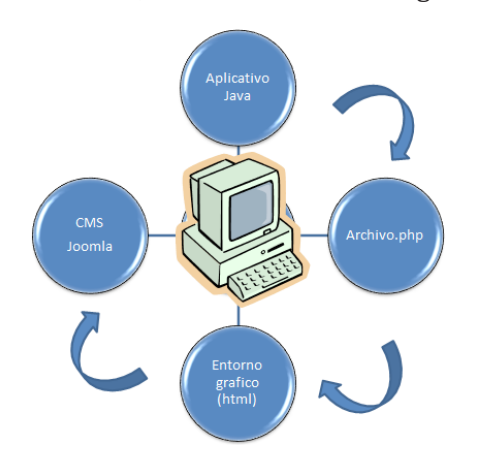

**Figura 4.** Proceso de almacenamiento de datos y visualización.

#### **4.3. Configuración del router y acceso a la página Web**

Para esta etapa se usa el router PicoStation M2 de Ubiquiti [21], el cual trae incluida una antena omnidireccional de 6 dBi de ganancia (ver figura 5). De acuerdo con la norma IEEE 802.11 y la normatividad vigente de telecomunicaciones en Colombia el canal se configuró desde 2,41 a 2,46 GHz.

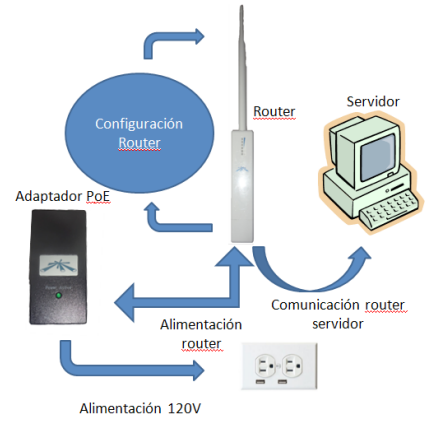

**Figura 5.** Configuración del router.

La máxima cobertura de la señal es de aproximadamente 150m2, según las medidas realizadas. De esta manera el usuario se puede conectar con la red WLAN a través de cualquier dispositivo que disponga de tecnología WIFI, como se aprecia en la figura 6.

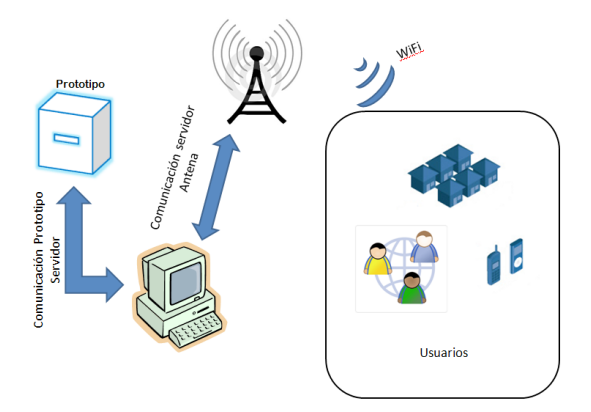

**Figura 6.** Proceso de comunicación desde el prototipo hasta el usuario final.

El sitio Web ofrece servicios como: consulta de la tabla de datos de temperatura, porcentaje humedad relativa, altitud con respecto al nivel del mar y presión atmosférica. También se puede consultar información acerca del manual de usuario del prototipo meteorológico.

#### **5. RESULTADOS**

La trazabilidad del sensor RHT03 se hizo con el termómetro digital Peaktech 5115, del cual se obtuvo un error absoluto de temperatura de 1,106%, (ver figura 7). Adicionalmente, se compararon los datos con un multímetro Fluke 179, obteniendo un margen de error absoluto de 1,115%.

Con respeto a las mediciones obtenidas por el sensor RHT03, el error que se generó con respecto a la humedad relativa es de 3,25% (ver figura 8). Los equipos de humedad utilizados para esta trazabilidad fueron el medidor de humedad Dostmann Electronic P330 y el Amprobe TH-1. Para hallar la trazabilidad del sensor de presión BMP085 se utilizó el medidor de presión Peaktech 5145 y la unidad 524 057 de Leybold Didactic, donde el error de la medición fue de 2,95% (ver figura 9).

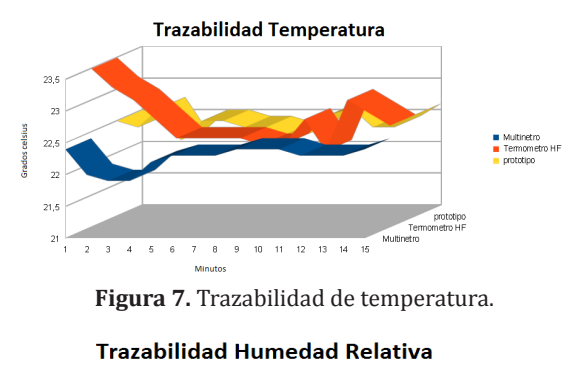

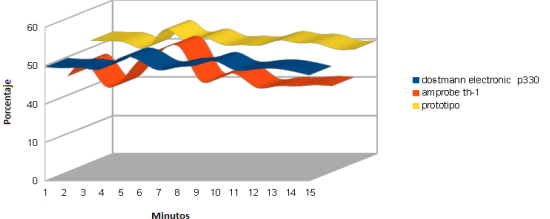

**Figura 8.** Trazabilidad de humedad.

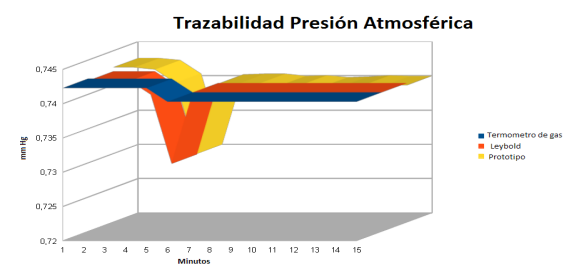

**Figura 9.** Trazabilidad de presión atmosférica.

En el servidor se instaló un aplicativo en JAVA cuya interfaz de usuario se observa en la figura 10.

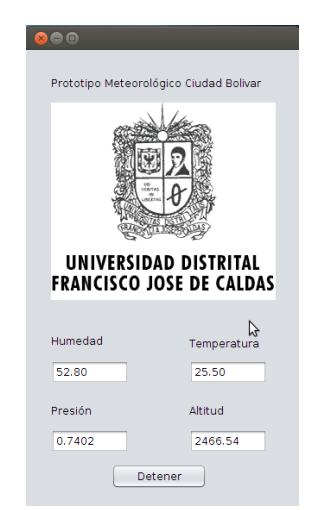

**Figura 10.** Interfaz de usuario en JAVA.

El tráfico en el router, tanto en la red LAN como en WLAN, se puede observar en la figura 11, en donde se observa una mayor velocidad al transmitir que al recibir información.

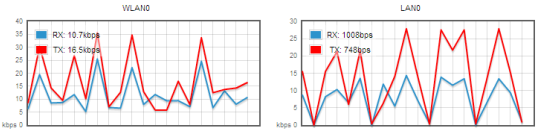

**Figura 11.** Rendimiento de red LAN y WLAN.

El tráfico desde un usuario fue medido haciendo uso del programa Wireshark, los resultados se presentan en la figura 12, lo que comprueba el correcto funcionamiento del prototipo al momento de la consulta del sitio Web.

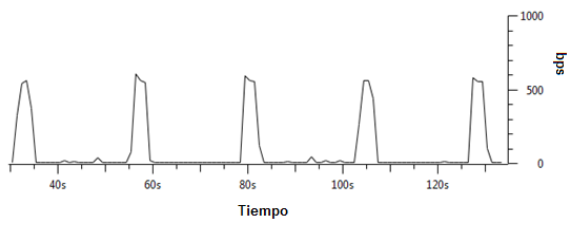

**Figura 12.** Tráfico medido desde un usuario.

A continuación se identifica la cantidad de usuarios que pueden ser atendidos en la red con una congestión moderada. Según las pruebas realizadas, con 8 dispositivos conectados al servidor a una distancia máxima de 120m se logra un tiempo de espera de aproximadamente 20s, tal como se observa en la figura 13.

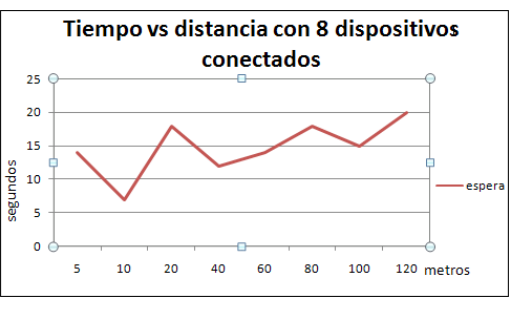

**Figura 13.** Tiempo de espera Vs distancia, con 8 dispositivos conectados la red WLAN.

El administrador del sitio Web es el que administra la edición de artículos y genera permisos a los demás usuarios. El gestor de contenido Joomla facilita al administrador la edición de

dichos artículos ya que no tiene que tener amplios conocimientos en protocolos de internet; sino un conocimiento mínimo en editores de texto. En la figura 14 se muestra el sitio Web, el cual al ser consultado por el usuario final, puede tener funciones de impresión y análisis de los datos medidos por el prototipo.

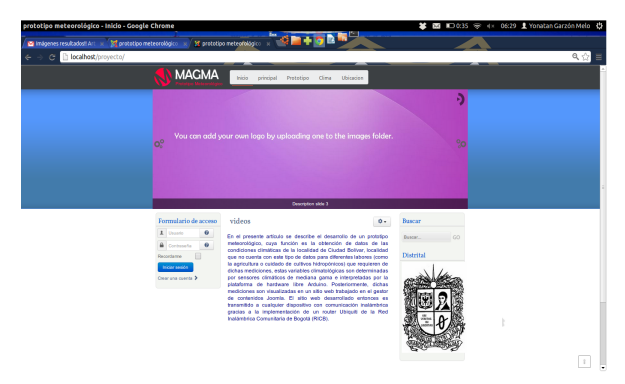

**Figura 14.** Plataforma Web final.

#### **6. CONCLUSIONES**

Se desarrolló un prototipo meteorológico basado en tecnologías libres para la localidad de Ciudad Bolívar, utilizando una plataforma Arduino y un gestor de contenido Joomla, cuya información puede ser consultada en un sitio Web desde cualquier dispositivo que contenga tecnología Wi-Fi.

#### Referencias Bibliográficas

- [1] M. Uribe; Conociendo la localidad Ciudad Bolívar, Plataforma red comunitaria Ciudad Bolívar, Bogotá 2009.
- [2] Localidad Ciudad Bolívar secretaria distrital de gobierno, Octubre 2010. [En línea], consultado en Enero 10 del 2013, disponible en: http://www.ciudadbolivar. gov.co/
- [3] S. Hormaza, J. Guaneme; Proyecto de vigilancia epidemiológica, ambiental y sanitaria de los efectos en salud por exposición a contaminación del aire, Hospital Vista Hermosa, Bogotá, 2013.
- [4] J. Uriel; VII convocatoria del premio iberoamericano de ciudades digitales,

Para una correcta adquisición de variables y procesamiento, es necesario tener un parámetro de referencia que permita obtener una calibración del dispositivo diseñado.

Se desarrolló un sitio Web en Joomla el cual permitió publicar un documento generado por un aplicativo JAVA, que contiene las medidas de las variables climatológicas tomadas cada hora, también permite visualizar material referente al prototipo meteorológico como lo es el manual y artículos que pueden ser consultados por los usuarios.

La capacitación de la comunidad del barrio Vista Hermosa, se realizó resaltando las ventajas del prototipo, y usando una terminología sencilla para que las personas con conocimientos básicos en las herramientas de un computador lograran abstraer. Esto se comprobó a través de la acogida y empatía frente al uso, funcionamiento y servicios ofrecidos por el prototipo en la comunidad.

Se demostró que el uso de tecnologías libres para el desarrollo de este tipo de proyectos permite reducir los costos, lo que beneficia a una comunidad de bajos recursos, como la de Ciudad Bolívar.

> Formulario para formalizar la candidatura en la categoría de TIC y Educación, Bogotá, 2004.

- [5] J. Ruiz; La inteligencia de Arduino se expresa mediante su lenguaje de programación", manual de programación, California, 2007.
- [6] Gestor de bases de datos MySQL, Diciembre. 2011 [En línea], consultado en gosto del 2012, disponible en: http:// dev.mysql.com
- [7] J. Carnell, K. Mukhar; Bases de datos con java, Editorial Anaya Multimedia, primera edición, 2011.
- [8] Joombla un gestor de contenido,

Noviembre 2012. [En línea], consultado en Enero 9 del 2013, disponible en: http:// www.joomlaos.net/ique-es-joomla

- [9] A. Caceres; Prototipo para visualizar la contaminación en el aire de Bogotá, Revista Sistema, Vol. 113, pp. 43-78, 2010.
- [10] M. Pérez, D. Martínez; Diseño de un sistema de comunicación para la transmisión de datos en tiempo real entre tres estaciones meteorológicas ubicadas en el Volcán Antisana y el Instituto Nacional de Meteorología e Hidrología, en Quito, Escuela Politécnica Nacional, Ecuador, 2011.
- [11] A. Garzón; Meteorológica y climatología semana de la ciencia y tecnología 2004, Fundación Española para la ciencias y la tecnología, España, 2004.
- [12] B. Meza, E Vargas; Propuesta de diseño de un sistema de comunicaciones alterno para la interconexión del sistema de radares meteorológicos a la sede del Inameh, Universidad Central de Venezuela, 2007.
- [13] P. Mariño, F. Machado, F. Vázquez; Caracterización de Sistemas de Telecomunicación Inalámbricos Mediante el Despliegue de una Red de Estaciones Meteorológicas, 2003.
- [14] C. Meruane, R. Garreaud; Determinación de humedad en la atmósfera, Universidad

de Chile, Santiago, 2006.

- [15] Mediciones de la presión atmosférica, Mayo 2006. [En línea], consultado en Febrero 15 del 2013, disponible en: http://www.windows2universe.org/ earth/Atmosphere/measuring\_press. html&lang=sp
- [16] La temperatura, Julio 2010. [En línea], consultado en Junio 20 del 2012, disponible en: http://www.sol-arq. com/index.php/factores-ambientales/ temperatura
- [17] Digital relative humidity y temperature sensor RHT03. [En línea], consultado en Noviembre 1 del 2012, disponible en: http://dlnmh9ip6v2uc.cloudfront.net/ datasheets/Sensors/Weather-/RHT03.pdf
- [18] BMP085 Digital pressure sensor. [En línea], consultado en Julio 9 del 2012, disponible en: http://www.daedalus. ei.tum.de/attachments/article/60/BST-BMP085-DS000-05%20Drucksensor.pdf
- [19] Manual microcontrolador ATmega328, Octubre 1991. [En línea], consultado en Septiembre 11 del 2012, disponible en: http://www.atmel.com/devices/ atmega328.aspx
- [20] Bosch; BNP085 Digital pressure sensor, Bosch Sensortec, Estados Unidos, 2008.
- [21] Ubiquiti; PicoStation2M Datasheet, Ubiquiti networks, Monterrey, 2010.